# <span id="page-0-0"></span>**UBUNTU: KERNEL LIVEPATCH**

Kernel livepatch is het aanbrengen van updates in de kernel van het bedrijfssysteem – direct in het werkgeheugen – terwijl het systeem in gebruik is. Het betreft hier uitsluitend het zo spoedig mogelijk elimineren van gevoelige en kritieke kwetsbaarheden van de kernel. Gewone updates zijn ook nog steeds nodig, maar met livepatch kan je het bij gewone kernel updates benodigde herstarten uitstellen en inplannen op een gunstig moment.

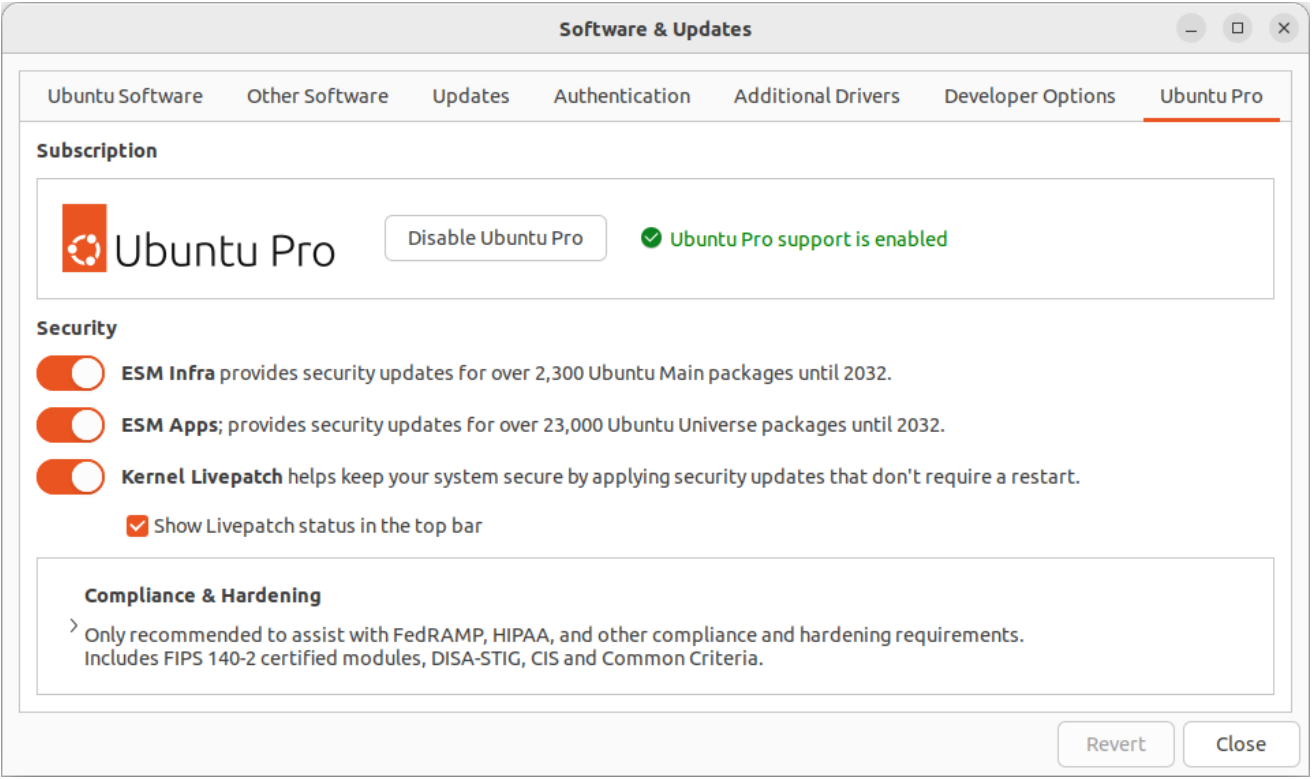

Livepatch is onderdeel van het Ubuntu Pro support abonnement van Canonical. Bedrijven betalen hiervoor. Privé is een beperkt abonnement met livepatch gratis tot een maximum van vijf installaties.

Ubuntu Pro wordt als tabblad toegevoegd aan de "Software & Updates" applicatie.

Om van Ubuntu Pro gebruik te kunnen maken moet je wel de betreffende installatie registreren. Hiervoor is een Ubuntu One account nodig.

# <span id="page-1-0"></span>**Inhoudsopgave**

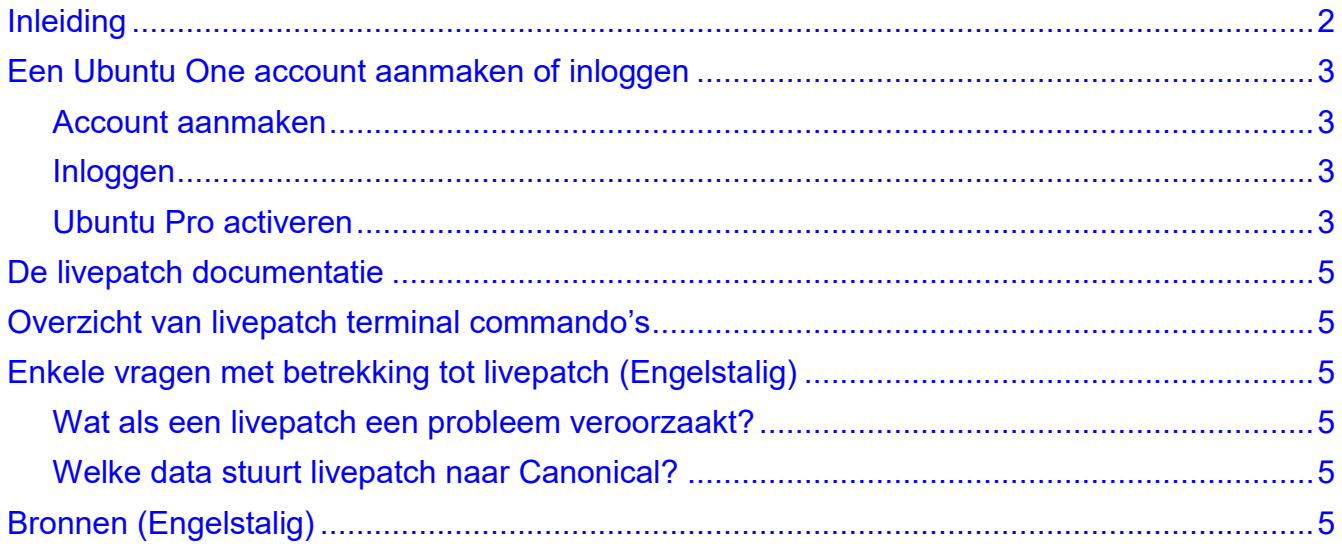

# <span id="page-1-1"></span>**Inleiding**

Voor deze beschrijving is getest met een Ubuntu 22.04 LTS installatie (LTS = Long Term Support).

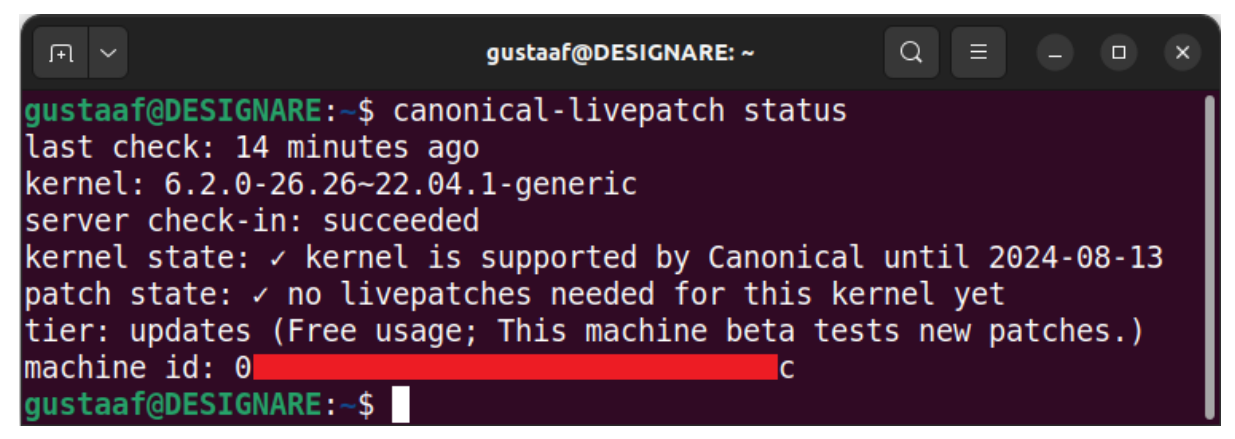

Weliswaar kost deelname aan livepatch voor privégebruik geen geld, maar je wordt wel ingeschakeld als bèta-tester.

Als Canonical een livepatch ontwikkelt, dan wordt deze eerst uitgebreid getest op de servers van Canonical.

Als dat goed gaat wordt de livepatch uitgerold naar de privégebruikers (die samen over een nog gevarieerder aanbod van verschillende computers beschikken).

Als dan geen klachten komen of deze verholpen zijn gaat de livepatch naar de betalende gebruikers.

Kernel livepatch is met name handig voor servers/computers die lange tijd achtereen aan staan zonder herstart. Denk hierbij ook aan een laptop die meermaals dichtgeklapt wordt, maar de hele dag niet opnieuw gestart wordt.

# <span id="page-2-0"></span>**Een Ubuntu One account aanmaken of inloggen**

Een Ubuntu One account is algemeen bruikbaar voor meerdere Canonical diensten.

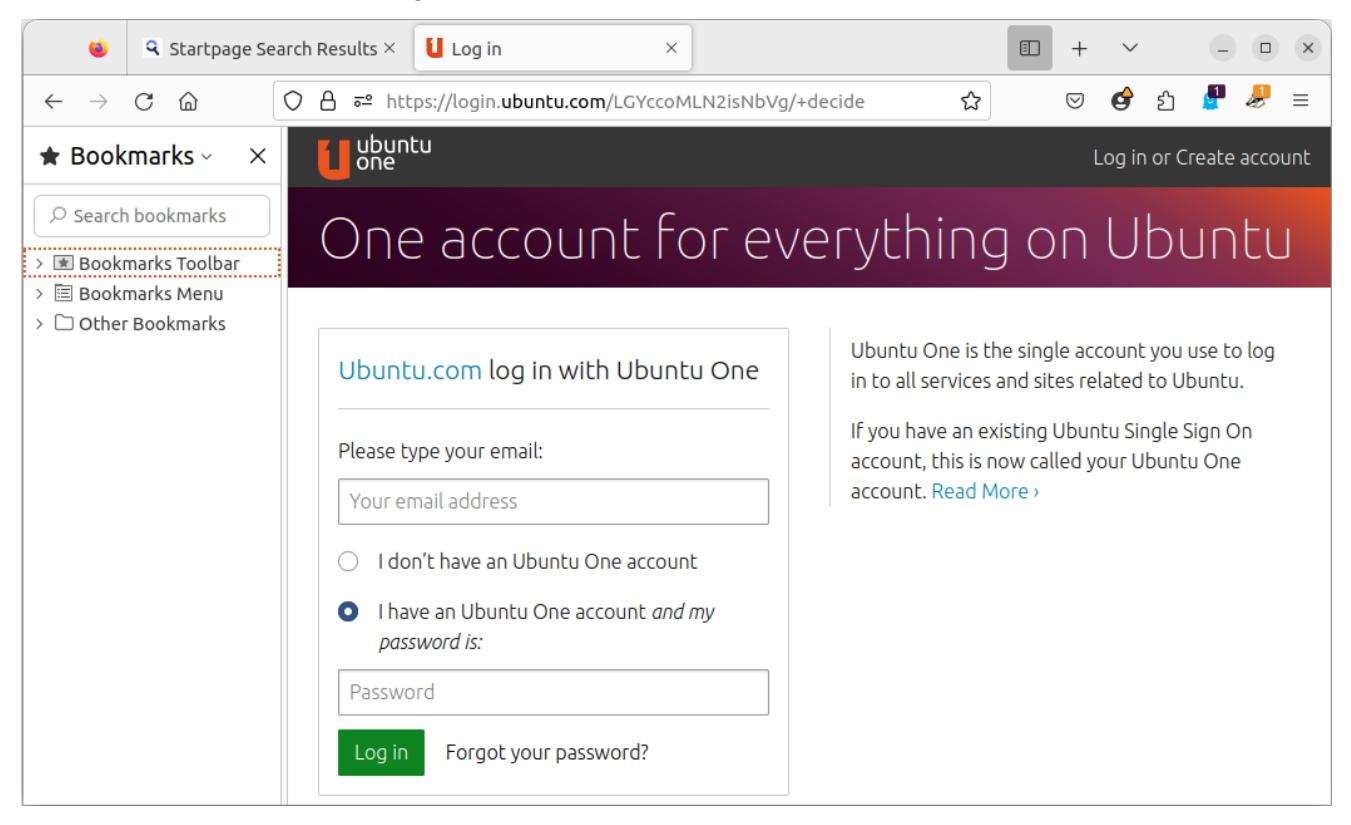

# <span id="page-2-1"></span>**Account aanmaken**

- 1. Ga naar<https://login.ubuntu.com/> en kies: *I don't have an Ubuntu One account*.
- <span id="page-2-2"></span>2. Vul de gevraagde gegevens in en klik *Create account*.

#### **Inloggen**

- 1. Ga naar<https://login.ubuntu.com/> en kies: *I have an Ubuntu One account and my password is:*.
- 2. Vul e-mail adres en wachtwoord in en klik *Log in*.

#### <span id="page-2-3"></span>**Ubuntu Pro activeren**

- 1. Ga naar<https://ubuntu.com/security/livepatch> en klik *Get Ubuntu Pro*.
- 2. Selecteer op de **Ubuntu Pro** pagina: *Register for personal use*.
- 3. Je komt op een Ubuntu One inlogpagina. Log hier in.
- 4. Vervolgens kom je op de **Personal Data Request** pagina. Activeer hier *Service authorization for Ubuntu.com* en klik *Yes, log me in*.

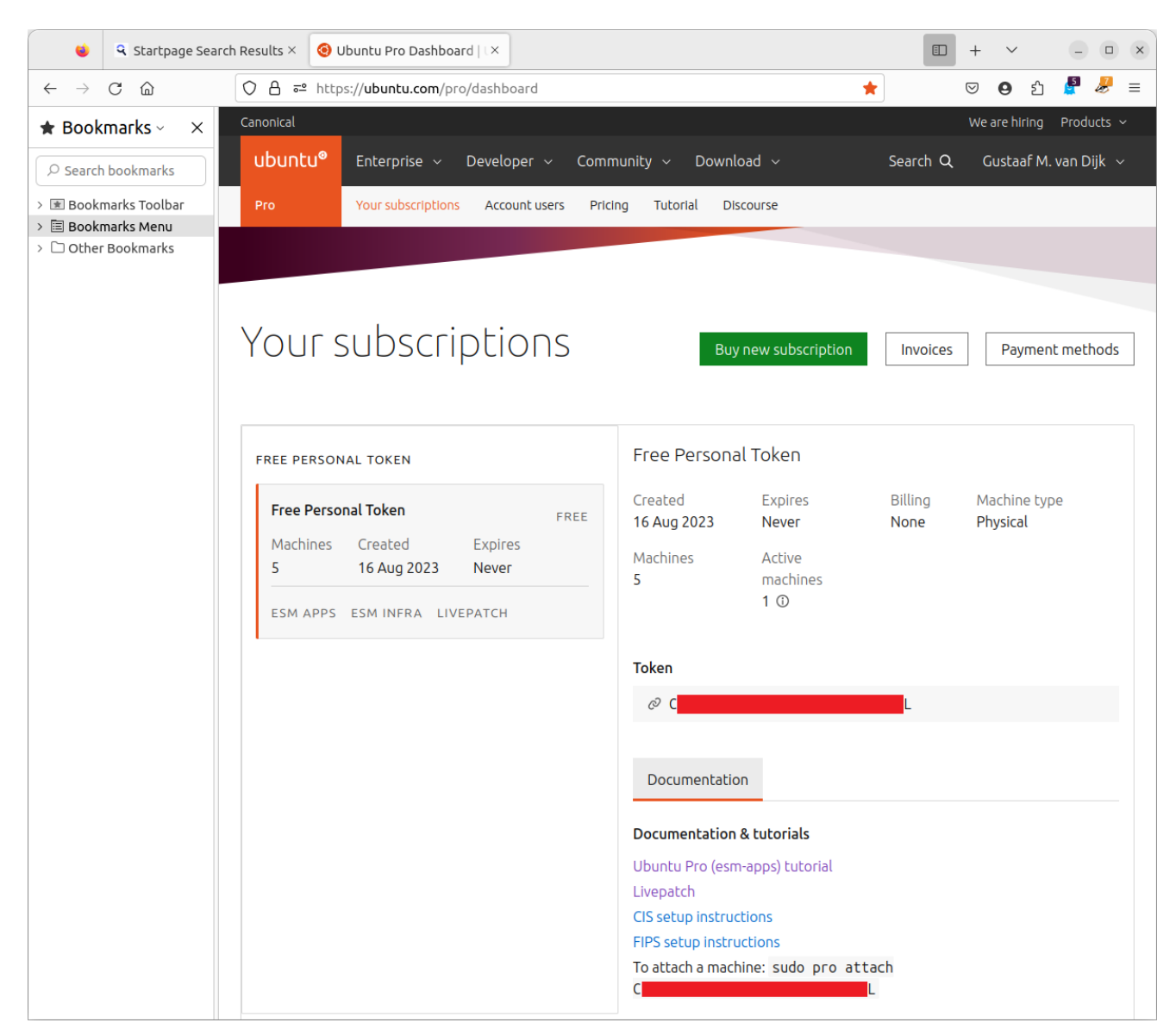

- 5. Je bent nu op je persoonlijke **Your subscriptions** pagina. Via deze pagina kan je de huidige Ubuntu installatie toevoegen (tot een maximum van vijf) met behulp van het getoonde **Token**.
- 6. Activeer livepatch met terminal commando *sudo pro attach <token>*.
- 7. Activeer livepatch expliciet met *sudo pro enable livepatch*.

In de applicatie "Software & updates" is nu extra tabblad **Ubuntu Pro** zichtbaar (zie pagin[a1\)](#page-0-0). Livepatch is nu ingeschakeld en je ontvangt vanaf nu livepatches.

Nu je eenmaal een **Your subscriptions** pagina hebt, kan je deze voortaan als volgt bereiken:

- 1. Ga naar<https://ubuntu.com/pro/dashboard> en log in met je Ubuntu One gegegevens. Je komt op de **Personal Data Request** pagina.
- 2. Klik je op *Yes, log me in*. De **Your subscriptions** pagina wordt geopend. Zolang je ingelogd blijft en de browser niet afsluit ga je met<https://ubuntu.com/pro/dashboard> direct terug naar de **Your subscriptions** pagina.

# <span id="page-4-0"></span>**De livepatch documentatie**

Helaas is de documentatie op de website alleen Engelstalig, maar wel compleet en leerzaam. Je vindt deze op [https://ubuntu.com/security/livepatch/docs/livepatch.](https://ubuntu.com/security/livepatch/docs/livepatch) Ben je ingelogd op de **Your subscriptions** pagina, dan kun je klikken op *Ubuntu Pro (esm-apps) tutorial* of op *Livepatch*.

# <span id="page-4-1"></span>**Overzicht van livepatch terminal commando's**

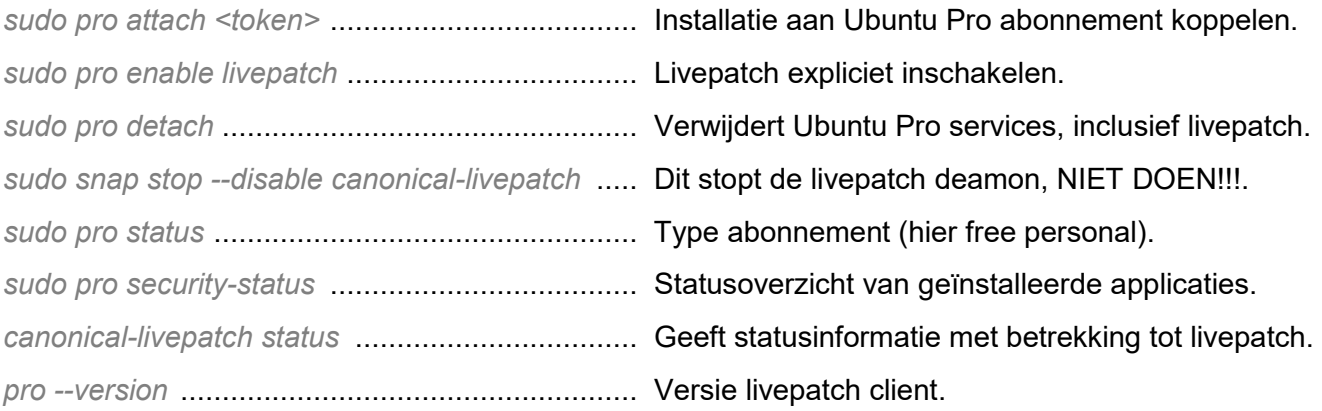

#### Een compleet overzicht vind je op:

[https://manpages.ubuntu.com/manpages/kinetic/en/man1/ubuntu-advantage.1.html.](https://manpages.ubuntu.com/manpages/kinetic/en/man1/ubuntu-advantage.1.html)

# <span id="page-4-2"></span>**Enkele vragen met betrekking tot livepatch (Engelstalig)**

# <span id="page-4-3"></span>**Wat als een livepatch een probleem veroorzaakt?**

[https://ubuntu.com/security/livepatch/docs/livepatch/reference/what\\_if\\_my\\_system\\_crashes.](https://ubuntu.com/security/livepatch/docs/livepatch/reference/what_if_my_system_crashes)

# <span id="page-4-4"></span>**Welke data stuurt livepatch naar Canonical?**

[https://ubuntu.com/security/livepatch/docs/livepatch/reference/data.](https://ubuntu.com/security/livepatch/docs/livepatch/reference/data)

# <span id="page-4-5"></span>**Bronnen (Engelstalig)**

- [1] <https://login.ubuntu.com/> (Inloggen of aanmaken van een Ubuntu One account)
- [2] <https://ubuntu.com/security/livepatch> (Startpagina voor abonneren op Ubunto Pro)
- [3] <https://ubuntu.com/security/livepatch/docs/livepatch> (De livepatch documentatie – alleen Engelstalig)
- [4] <https://ubuntu.com/pro/dashboard> (Geeft – na inloggen – toegang tot de **Your Subscriptions** pagina)
- [5] <https://manpages.ubuntu.com/manpages/kinetic/en/man1/ubuntu-advantage.1.html> (Overzicht van terminal commando's met betrekking tot Ubuntu Pro)